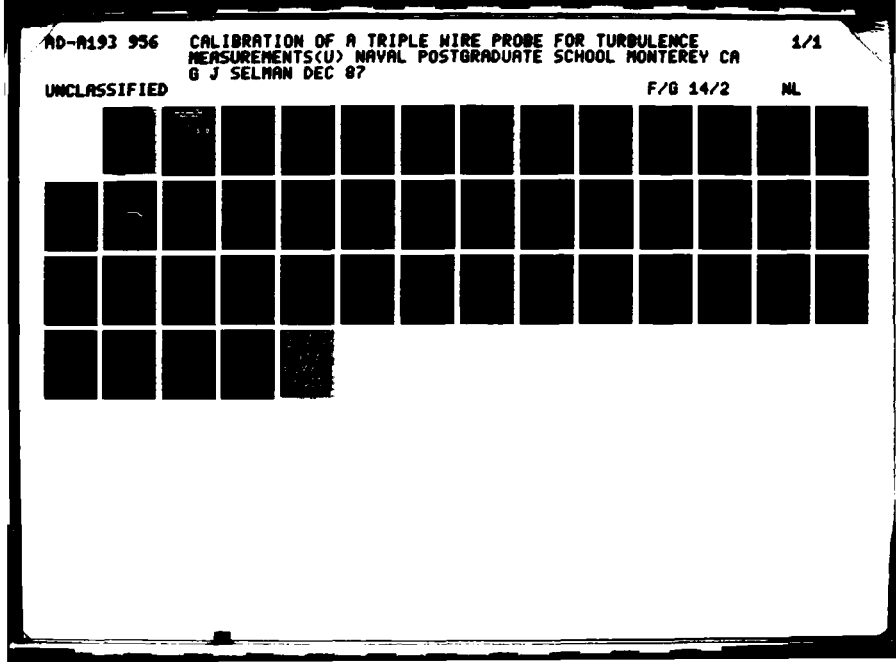

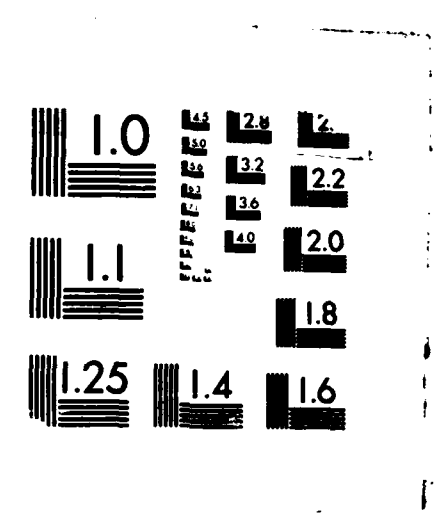

■ 2010年1月

ას მასაწყანება მეს მაგენებებებები მასამოებში სასიატარი იმერიერების ერტორების სამოუკეთის მომახლობა და დაისამოებ

MICROCOPY RESOLUTION TEST CHART IREAU U. STANDARDS-1963-A

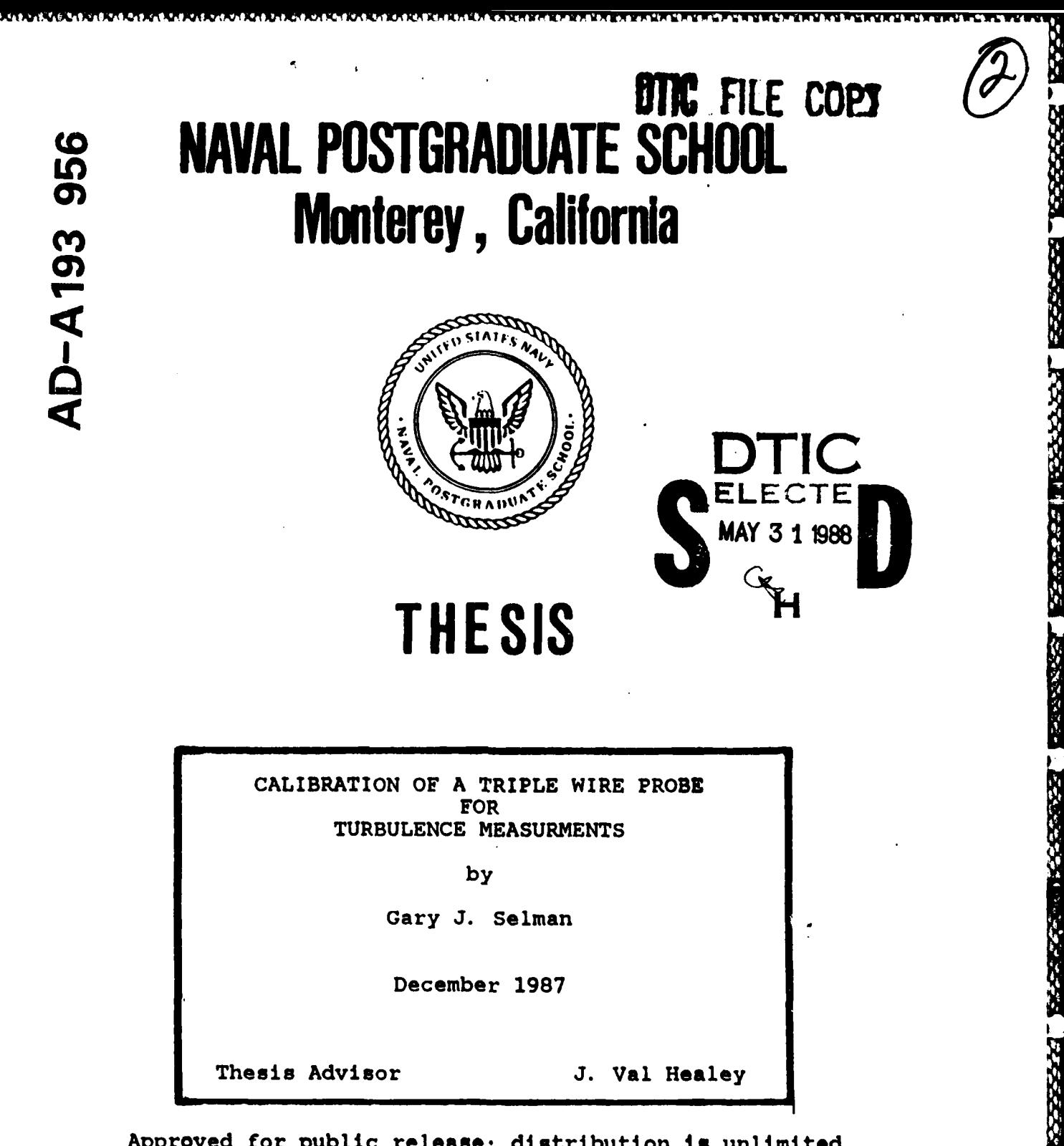

Approved for public release; distribution is unlimited.

**Contractor** 

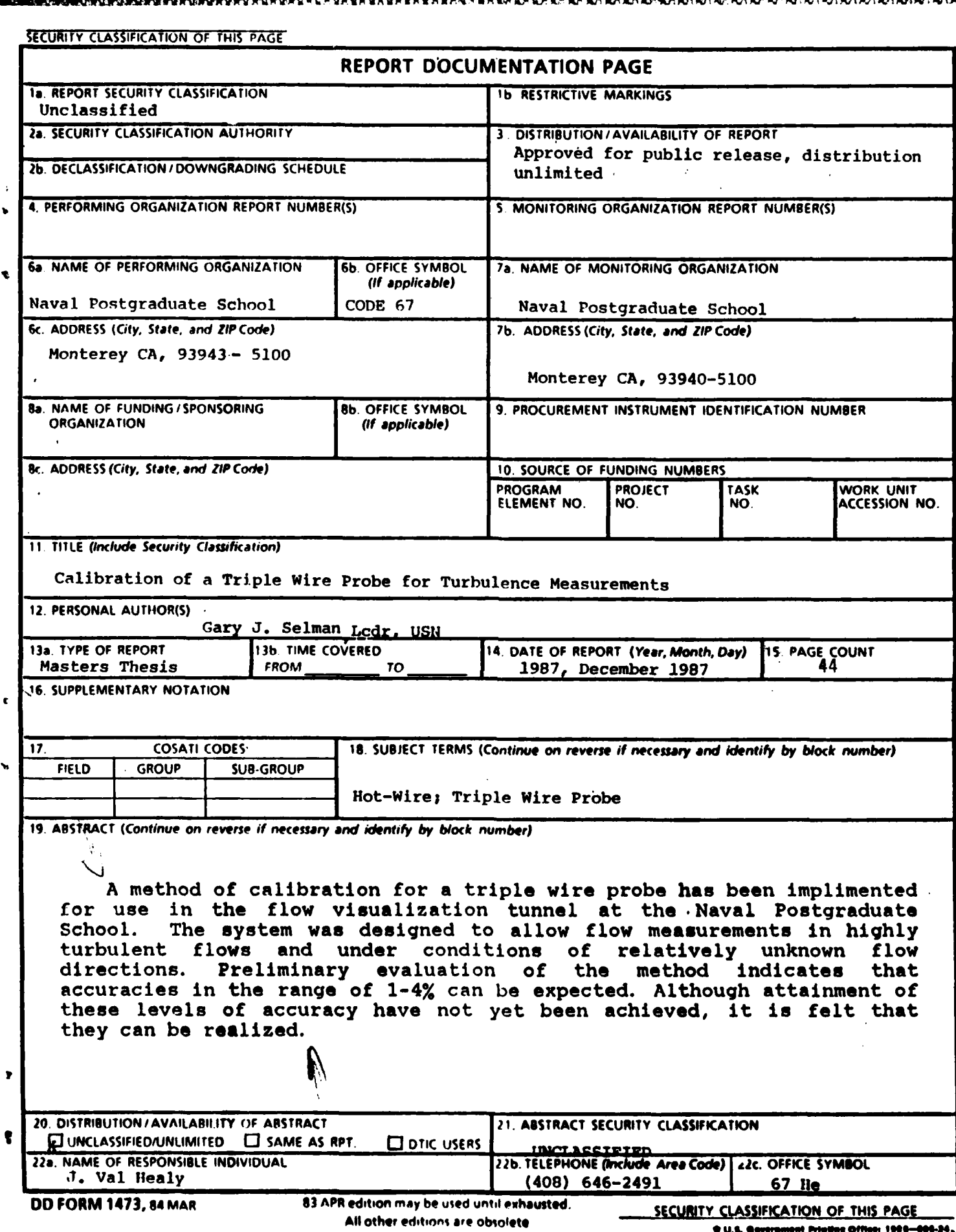

**MAZA, PARASARA (KARASARA), MARASARA (KARASARA), KARASARA (KARASARA)** 

 $\mathbf{1}$ 

WA WA

 $\bar{z}$ 

 $\cdot$ 

l,

Approved for public release; distribution is unlimited.

ام کے والے واقع

Calibration of a Triple Wire Probe for Turbulence Measurments

"你是我的,你们的时候,我们的时候,我们的时候我们的时候,我们的时候,我们的时候,我们的时候,我们的时候,我们的时候我们的时候,我们的时候我们的时候,我们的时候,我们的时候,我们的时候,我们的时候,我

「大学の大学」 「「「「「「「「」」

SERVERS PRESENT RESERVED TO PRESS TO PARTICULAR

**by**

Gary **J.** Selman Lcdr, United States Navy B.S., The Citadel, **1977**

Submitted in partial fulfillment of the requirements for the degree of

## MASTER OF **SCIENCE IN AERONAUTICAL ENGINEERING**

from the

## **NAVAL POSTGRADUATE** SCHOOL December **1987**

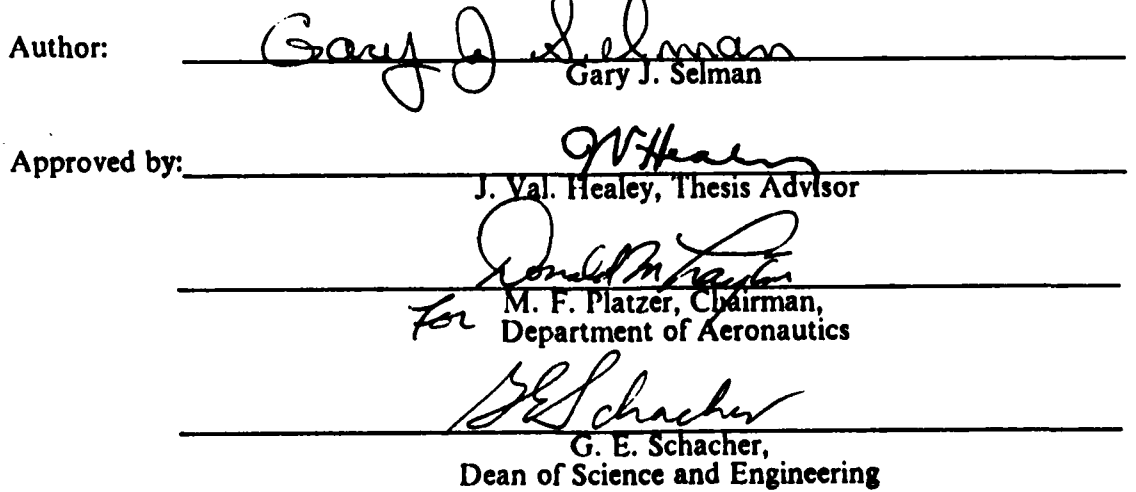

## **ABSTRACT**

A method of calibration for a triple wire probe has been implemented for use in the flow visualization tunnel at the Naval Postgraduate School. The system was designed to allow flow measurements in highly turbulent flows and under relatively conditions  $of$ unknown flow directions. Preliminary evaluation of the method indicates that accuracies in the range of  $1 - 4$ % can be expected. Although attainment of these levels of accuracy have not yet been achieved, it is felt that they can be realized.

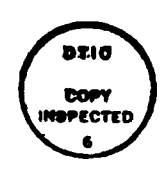

**Rees** 

**BESPECER** 

**POCA-19 PRESERVATION PRODUCT** 

**CONSTRUCTION** 

**SEE THE OF** 

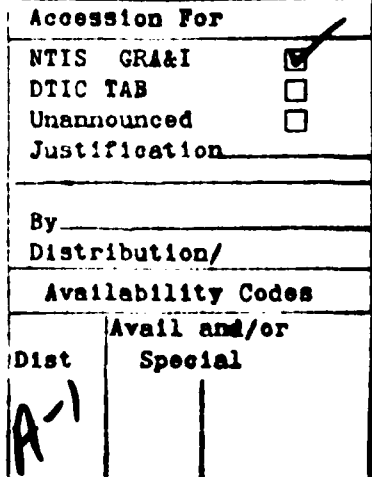

# TABLE **OF CONTENTS**

HUNGGOOG KAAAR BAAAR BAASA

**BOYO YOUR NEWSEA** 

دعو

Van Se

Ń.

 $\overline{a}$ 

 $\pmb{\mathcal{V}}$ 

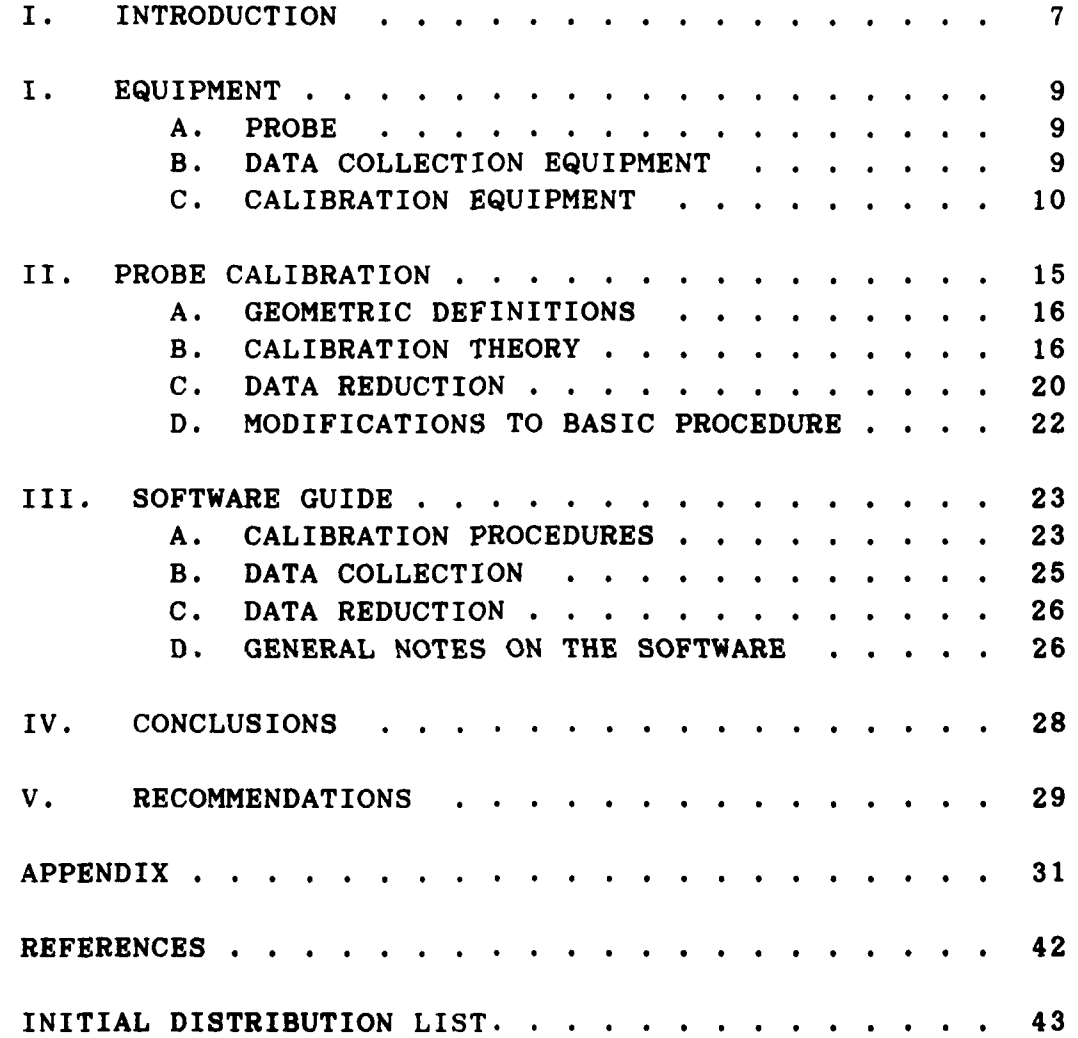

# LIST OF FIGURES

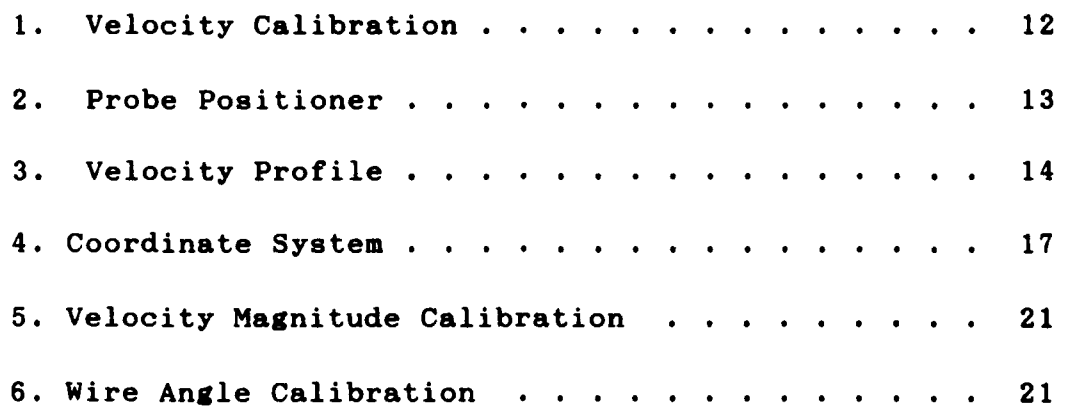

adagseroge (Engelska vist av Mandan van Mandan van Kanan van Mandan van Kanan van Kanan)

 $\ddot{\phantom{a}}$ 

 $\mathbf{f}$ 

## **ACKNOWLEDGEMENTS**

LEAR A DESERVE COORDINATION COORDINATION

First and foremost, I would like to thank my loving wife, Lynda, without whose support the completion of this research would have been impossible. Her understanding of all those late nights and her comfort when things went wrong will always be remembered.

I would also like to thank my Thesis Advisor, Professor Val Healey, who provided me with the opportunity to do this research.

Last but not least, I thank Lcdr. Tom Cahill, who **by** his help in areas outside of this research, provided me the time to complete this project.

<u>Kakakapan yang dalam dan dalam dan dalam dalam dalam dalam dalam dalam dalam dalam dalam dalam dalam dalam da</u>

## I. INTRODUCTION

**A** method of calibration of a three component constant temperature anemometer (CTA) and the reduction of data obtained from the system is discussed. This report is intended to document the system for future reference in the study of flow around ship models currently being conducted at the Naval Postgraduate School **(NPS).**

Recent work in the Flow Visualization Tunnel at **NPS** has successfully modeled the atmospheric boundary layer that exists in open ocean conditions [Ref. **11.** Extensive on- and off-body flow visualization studies have also been conducted to determine the flow field around a generic destroyer model. Work currently being completed will provide the characteristics of the flow around an oscillating model. These studies are being conducted as part of a study to determine the feasibility of simulating the ship/helicopter interface with sufficient realism to permit certification of helicopter operations on those ship decks not currently certified.

 $\boldsymbol{7}$ 

The next step in this study is to map the flow field around the model. The three components of mean velocity, flow directions, turbulence intensities, and spectrum functions are desired. The above-mentioned work has demonstrated the extremely turbulent nature of the flow as well as the locations of reverse flow.

<u>A RA RA RA RA DA DA SER DE GAS DE ADEIRA A PARA DA SER DA SER SOBRE DE CONTINUACIÓN DE DA DA DA DA D</u>

Historically, analog circuits have been used to reduce wire voltages to velocity components. This has been due,in part, to the amount of computation time required per data point. Butler and Wagner [Ref. 2] and Westphal and Metha [Ref. **3 ]** have derived methods of calibration and measurement that have achieved a considerable reduction in 4 required computational and calibration time.

あたいさんしゃ アクセックス こうこうしん アクセックス アクセックス こうしょう こうしょう こうしょう アクセックス きょうかい

### II. EQUIPMENT

#### **A.** PROBE

A commercial DISA triaxial probe, type **55P91** was used for measurements. The wires of the probe are arranged parallel to an orthogonal coordinate axis system that is rotated with respect to the probe axis system. The ends of the wires lie on the surface of a sphere that has a diameter of **3** mm, so that the sensitive volume of the probe is smaller than that of the **9** mm diameter of the head [Ref. 4, p. **17].** The reference position of the probe is with its number three wire in the X-Y plane with its shortest prong at the smaller value of Y.

バイン しゅうしん せきかんきょうしょ

22222222222222222

#### B. **DATA** COLLECTION **EQUIPMENT**

**A** three channel Dantec constant temperature anemometer system was used for data collection. Each channel consisted of a **56C01 CTA** with a **56C17 CTA** Bridge Module. The output of the **CTA** was further processed **by** a **56N20** Signal conditioner that allowed filtering of unwanted frequency components. Also available in the system was a **56N25** Digital RMS

voltmeter and a 56N22 Digital Mean Value Unit. The latter two units were used to monitor performance of system software and hardware during flow measurement.

The outputs from the three CTA channels were connected to a 12 bit Metrabyte **A/D** converter where they were collected and stored for reduction. The A/D board uses a 12 bit successive approximation converter with a 12 microsecond conversion time yielding a maximum throughput rate of 60 KHz in D.M.A mode [Ref. **5,** p. **1].** Analog inputs are sampled in sequence by means of a multiplexer which passes the data to sample and hold circuit where they are held until completion of the previous conversion. This causes a delay of approximately one conversion time between successfully scanned channels. Due the relatively low frequency nature of the signals to be studied (below 1KHz), This delay was not considered significant.

#### C. CALIBRATION EQUIPMENT

**SANTAS SANTAS** 

222221

19772422 - 202224 - 2022224 - 202222 - 20222

Calibration was conducted in a small wind tunnel with a **5"** X **5"** interior cross section. Static pressure ports were located along one side of the tunnel to provide test section velocities. The static pressure was measured by means of a

10

micromanometer with one port connected to a static pressure port opposite the probe head. The other port was open to atmospheric pressure. Actual velocity was derived from a calibration curve relating the static pressure differential to velocities obtained from a pitot-static tube (Fig. **1).** Due to the small size of the tunnel, it was undesirable to mount a pitot-static probe in the tunnel during calibration.

22222222

7777777

**PERSONAL TRAPPERSON** 

**RESERVE** 

**BEATANTES** 

2222222

2222323

2222222

The probe positioner was designed to provide ± 45° of pitch and  $\pm$  90° of yaw. and was mounted on top of the calibration tunnel. Figure 2 shows a schematic of the positioner and probe holder. The pivot point for pitch and yaw were coincident and are located on the center line of the tunnel. Yaw was achieved **by** means of a stepper motor under the control of the calibration program. This stepper motor allowed for yaw increments of **15"** per step. During calibration, pitch was adjusted manually. Markings of  $\pm$ 5,10,20,30,40, and **45"** were etched on the positioner arch.

The stem of the probe holder was offset so that the head of the probe was approximately **1.5"** ahead of the pivot point of the system. This arrangement allowed for maximum pitch and yaw ranges while minimizing probe head travel. A survey

of the velocity profile at the calibration point of the tunnel indicated that the velocity was in fact constant over the range of travel (Fig **3).**

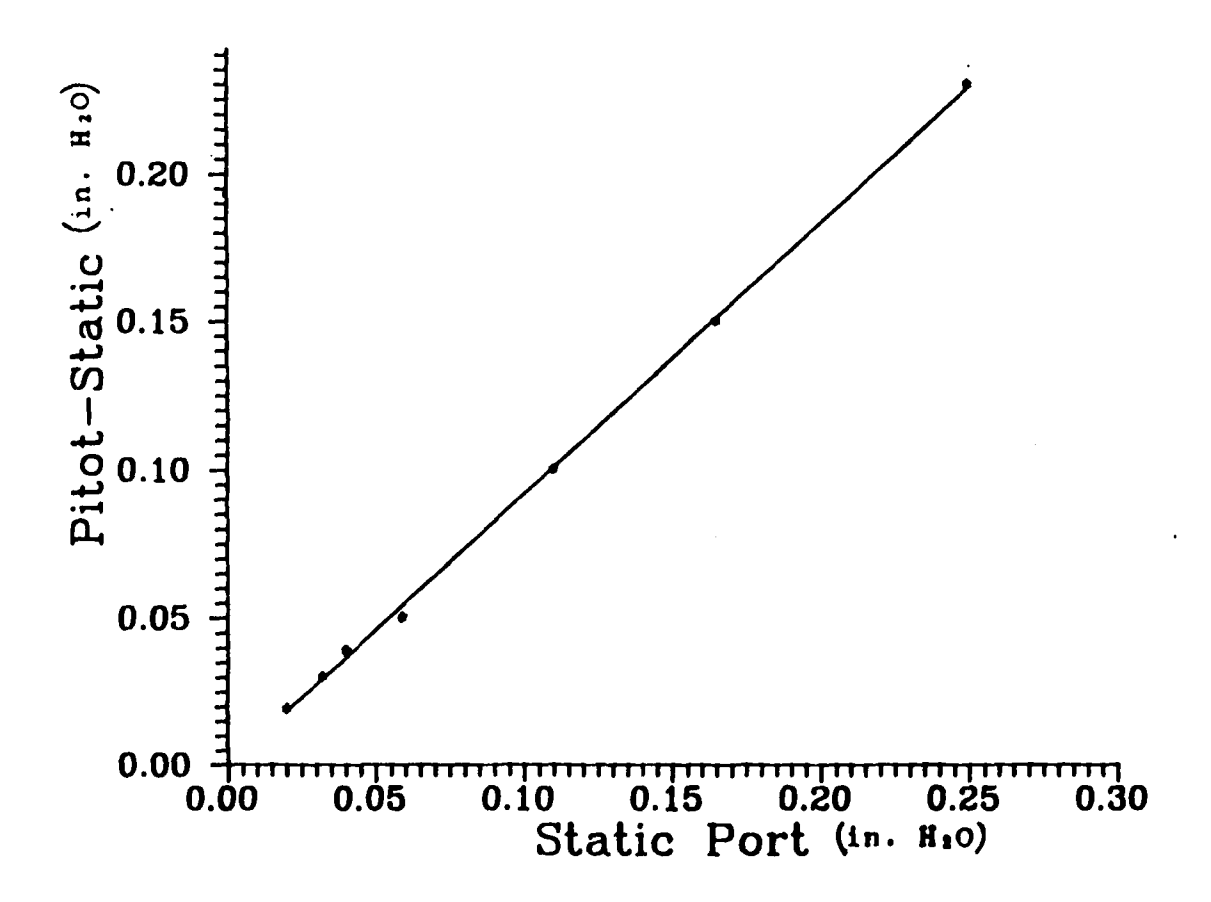

**BACK AND CONTRACT DESCRIPTION OF A REAL PROPERTY OF A REAL PROPERTY** 

**TOTO TO THE TIME** 

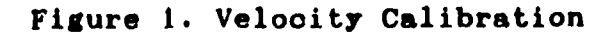

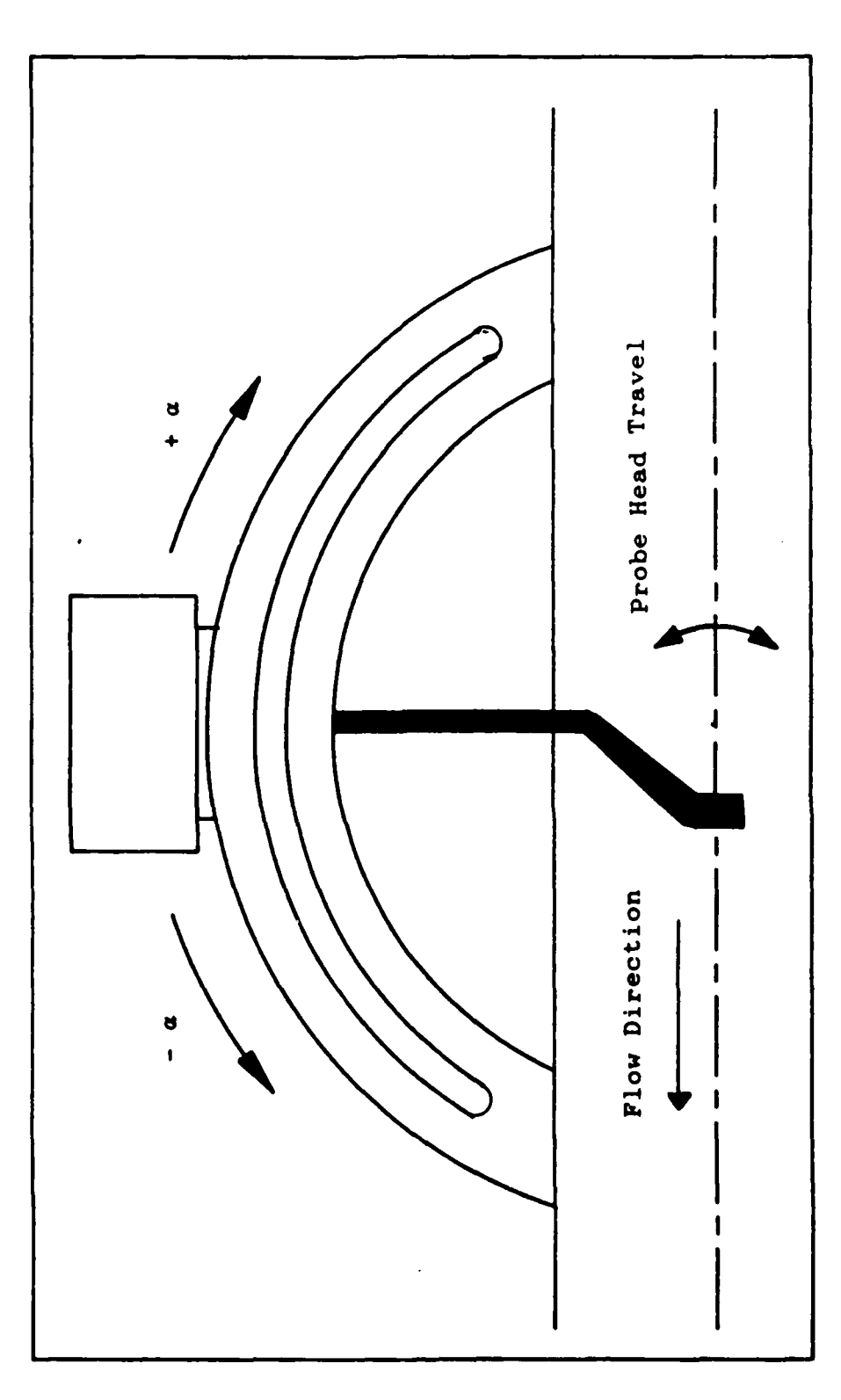

Figure 2. Probe Positioner

**MAGAGAGAG** 

대대표 기대자 전선 선수는 일반 시대에 대한 대표를 대한 것이 있다. 이 대표는 이 대표를 대한 것이 있다. 이 대표는 이 대표를 제공하는 것이 있다. 이 대표는 이 대표는 이 대표는 이 대표는 이

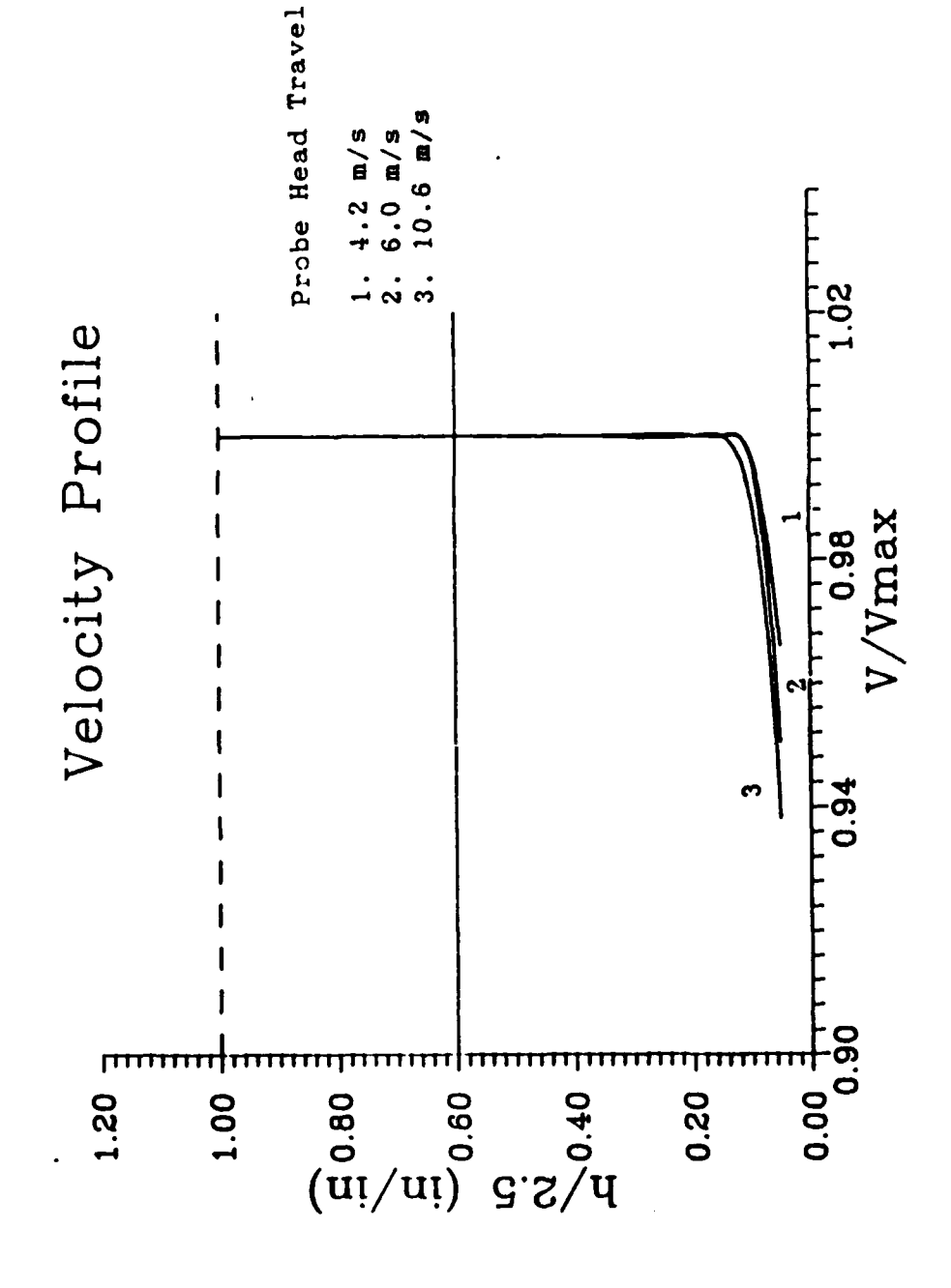

**VARVAN** 

Figure 3. Velocity Profile

## III. PROBE CALIBRATION

**1999年 1999年19月** 

 $\frac{3}{2}$ 

**PARTIES CARDS** 

As previously mentioned, a commercially available probe having three independent, mutually orthogonal wires was utilized. **A** method of calibration was sought that provided rapid reduction of data and reduced calibration time. Several methods of calibration were investigated that provided highly reliable measurements of mean and fluctuating velocity components. However, in flows of relatively large turbulence intensity and unknown flow directions,these methods tend produce large errors [Ref. 2, **p. 1]. As** pointed out in the introduction, the calibration process had to provide accurate results when subjected to this type of flow condition. A search of the current literature indicated that the method of Butler and Wagner [Ref. **2]** was well suited to the problem at hand. Not only did it extend the yaw and pitch envelope but it also provide for a relatively rapid calibration process. This **method is** discussed in detail in Reference **1** and an overview with slight modifications is given here.

#### **A.** GEOMETRIC DEFINITIONS

3222223

**大学生学生学生学生学** 

TERRET WAS ARRESTED TO THE REPORT OF THE RESERVE TO THE PROPERTY OF THE RESERVE

Wire, probe, and Laboratory coordinate systems are defined in Figure 4. Pitch  $(a)$  is defined as the angle between projection of the velocity vector onto the X-Z plane and the X-axis. Yaw **(p)** is the angle between the projection of the vector in the X-Y plane and the X axis. The positive sense of these two angles is as shown in the diagram. The angle  $\theta_i$  is the angle between the velocity vector and wire i where i **= 1,2,3.**

#### B. CALIBRATION THEORY

The underlying theory of the calibration procedure is that if the angle between any two wires of the probe and the velocity vector is known, the pitch and yaw of the velocity vector in laboratory coordinates can be derived. Using this method, there are two possible directions of the velocity vector. The angle between the third wire and the velocity vector is used to resolve the proper direction.

**If** the components of a vector are known in the wire coordinates, then the components of that vector in the laboratory coordinate system can be found **by** the following equation:

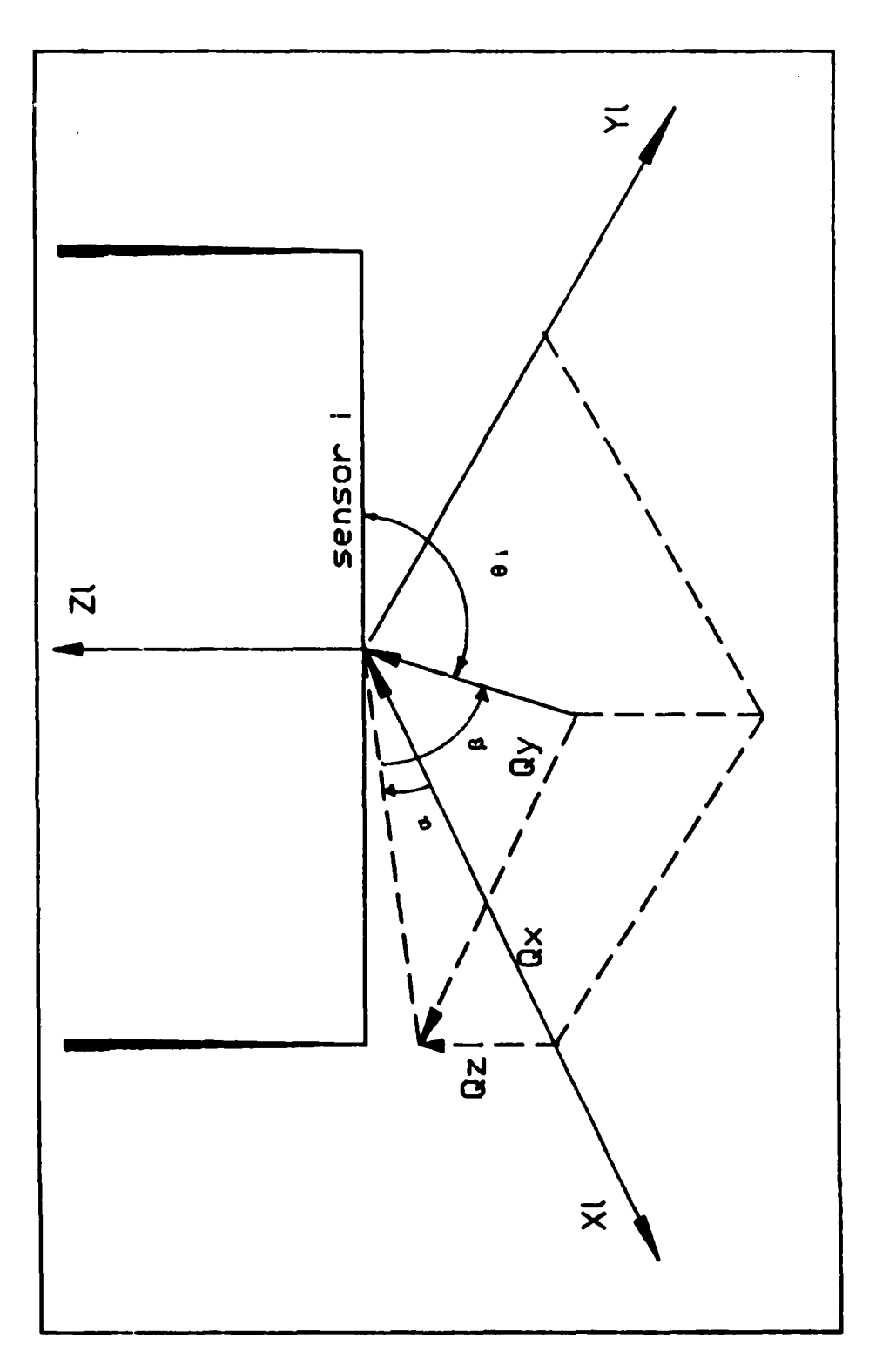

232

**SCOCCOL PARADO** 

*Control Messings* 

**Report** 

**PACKERS** 

 $\mathcal{L} = \mathcal{L}$ 

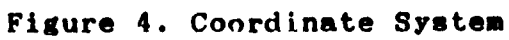

 $\frac{17}{17}$ 

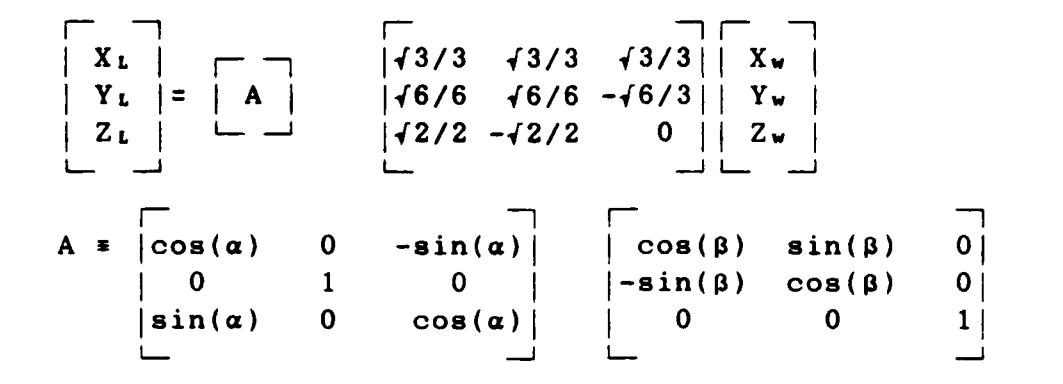

**PARA REPORT ALLA LA CONTRADA DE CONTRADA LA CANZA DE CONTRADA DE CONTRADA DE CONTRADA DE CONTRADA DE CONTRADA D** 

 $\frac{1}{2}$ 

 $X_L, Y_L, Z_L$  = Components in laboratory system  $\alpha, \beta$  **a** pitch and yaw of probe axis Eqn. 1  $X_w, Y_w, Z_w =$  Components in wire system

Likewise, the velocity vector can also be described in terms of the laboratory coordinate system:

 $Q = -Q(\cos\alpha)(\cos\beta)i - Q(\sin\beta)j - Q(\sin\alpha)(\cos\beta)k$  Eqn. 2 **i,j,k a** unit vectors **; Q a** Velocity Magnitude

An expression for the angle between the velocity vector and any wire unit vector can be found **by** taking the dot product of the two:

```
cos \theta_1 = -\frac{3}{3} (cosa)(cos<sup>\beta</sup>) - \frac{6}{6}(sin\beta) - \frac{2}{2}(sina)(cos\beta)
cos \theta_2 = -\sqrt{3}/3(\cos\alpha)(\cos\beta) - \sqrt{6}/6(\sin\beta) + \sqrt{2}/2(\sin\alpha)(\cos\beta)\cos \theta_3 = -\sqrt{3}/3(\cos \alpha)(\cos \beta) + \sqrt{6}/3(\sin \alpha) Eqn. 3
```
The following relationship was used to relate the wire voltages to the effective cooling velocity:

 $Q_{eff} = K_1 + K_2 E_1 + K_3 E^2$  Eqn. 4

ra ar yn yn han

The effective cooling velocity was taken to be equal to the total velocity when the wire was oriented normal to the calibration flow. The coefficients of Equation **3** for each wire were determined **by** varying the tunnel velocity with each sensor in this orientation and then performing a least squares fit on the data.

Probe angular response was calibrated by varying the pitch and yaw of the probe with respect to the centerline of the tunnel. Yaw and pitch angles as well as the three wire several different tunnel velocities. The range of yaw and pitch were as follows:

> $-30 \leq \beta \leq 30$  deg  $-40 \leq \alpha \leq 40$  deg

The following correlating parameters were then used to obtain accurate data fits for the velocity magnitude and sensor angles (Ref. 2, **p. 728] :** X **a** 4' (E02 **+ Ez2 + E31)** Velocity Magnitude Parameter

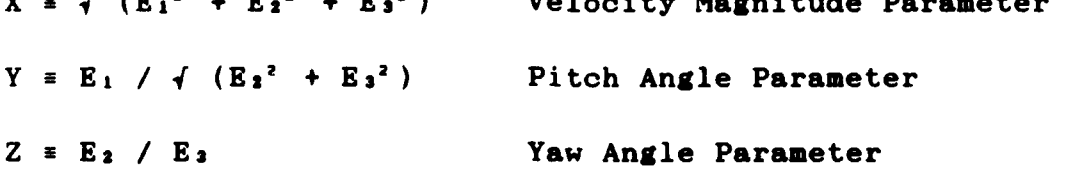

The Calibration data for velocity magnitude were then least squares fitted to the following equation:

> $Q = A_0 + A_1 X + A_2 X^2 + A_3 Y + A_4 Y^2$  $+ A_5Z + A_6Z^2 + A_7XY + A_8XZ + A_9YZ$  Eqn. 5

> > **MAGAALADA KATALIGA KATALOON KATALIGA KATALOO DA K**

Calibration for sensor angle were then fit according to the following

 $\theta_1$  = B<sub>0</sub> + B<sub>1</sub>Q + B<sub>2</sub>Q<sup>2</sup> + B<sub>3</sub>F<sub>i</sub> + B<sub>4</sub>F<sub>1</sub><sup>2</sup> +  $B_5Y$  +  $B_6Y^2$  +  $B_7Z$  +  $B_8Z^2$  +  $B_9QF_1$ + BLoQY + BiiQZ + B12FiY **+** Bi3FiZ + B <sup>1</sup> 4YZ Eqn. 6

The least squares curve fitting of the above two equations was accomplished utilizing MATLAB, a commercially available program by Mathworks. The use of this program greatly simplified the programming effort as well as providing extremely rapid data reduction. Calibration data for one wire is shown in Figures **5** and 6.

#### C. DATA REDUCTION

**PERSONAL PROPERTY** 

**STATISTICS** STATISTICS

**The Contract of Science and Science of Science and Science of Science and Science of Science and Science of Science** 

**A TANGELO A TAGASHA DO SER A A DO SER A TAGASHA A TAGASHA A TAGASHA A TAGASHA A TAGASHA A TAGASHA A TAGASHA A T** 

Once the simultaneous sensor output voltages have been collected from the wires, the three parameters given in Section B are computed and substituted into Equation **5.** The velocity magnitude is then utilized in Equation 6 to obtain the wire angle for each of the three wires.

As previously noted, there are two possible solutions for the pitch and yaw angle of the velocity vector given any two of the wire angles. The details of the procedure to resolve the proper solution is given in the Appendix of Reference 2.

20

<u>Morton variander vinnar variande variande variande variande variande variande variande variande variande varia</u>

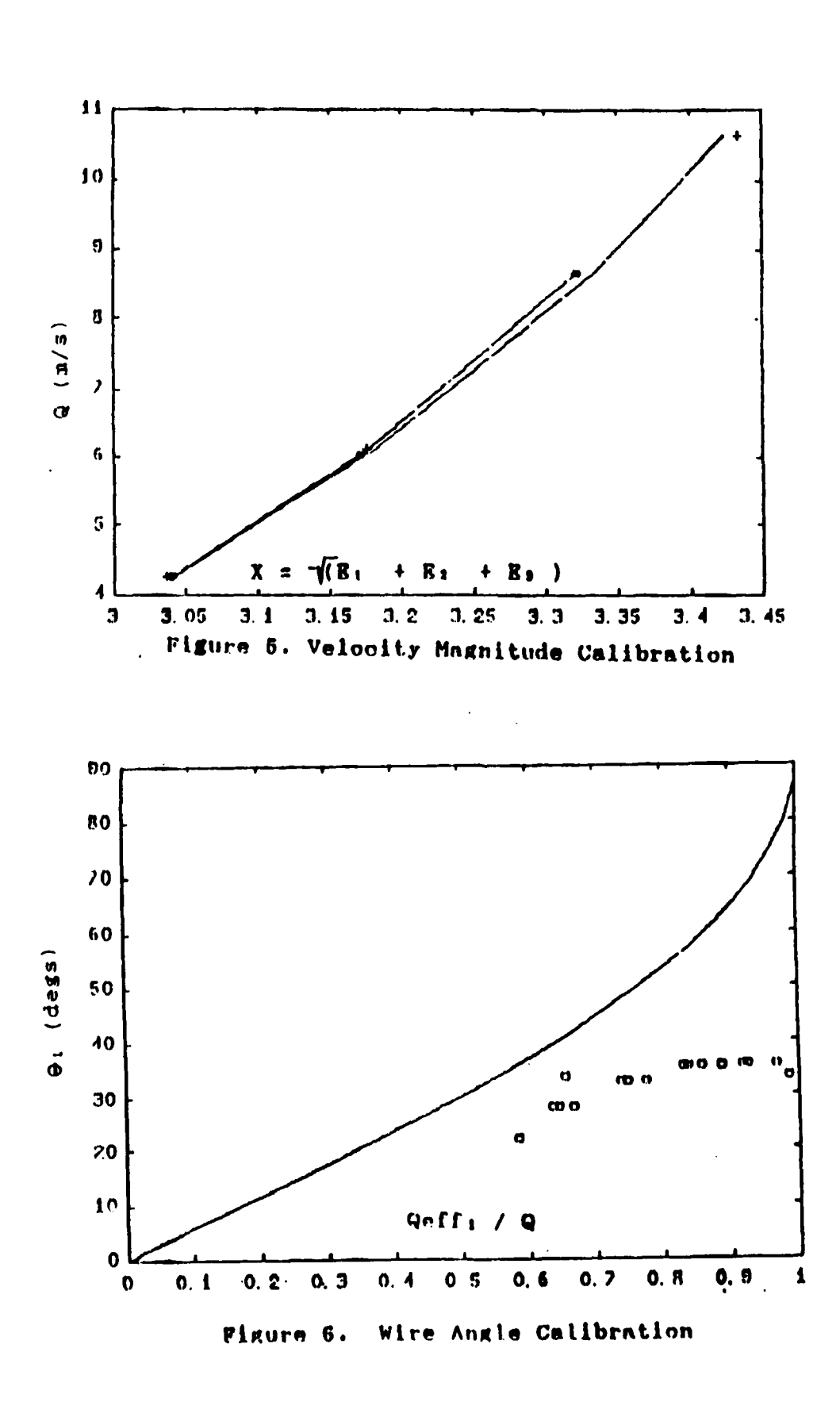

 $21$ 

## D. MODIFICATIONS TO BASIC PROCEDURE

**ことに、そのことから、そのことに、そのことに、そのことに、そのことに、そのことに、そのことに、そのことに、そのことに、そのことに、そのことに、そのことに、そのことに、そのことに、そのことに、そのことに、そのことに、その** 

It should be noted that the definitions of a and b have been reversed from those given in Reference 2. The origin of the pitch angle has also been modified. This was done to bring these definitions more into line with current aeronautical usage. The appropriate changes to Reference 2 equations were made to account for this change.

r **...**

Reference **6** discusses two methods by which the accuracy of hot wire data obtained using this particular probe may be improved:

- **(1)** Adjustment of the overheat control of two of the wires to match the calibration of the third.
- (2) Compensation for temperature drift away from calibration conditions during measurement by adjustment of overheat controls to produce the same output voltages at a given tunnel velocity as was obtained during calibration.

Method **1** was used during testing. Due to the temperature stability of the laboratory facility, the second method has not been utilized.

22

**Received** 

#### IV. SOFTWARE GUIDE

## **A.** CALIBRATION PROCEDURES

Probe calibration consists of two separate procedures, the calibration of each individual wire and velocity magnitude/yaw-pitch calibration. The following steps will ensure that the necessary procedures will be carried out in the proper order.

record from Packet by the process.

**CONSTANT REPORT TO A PROPERTY PROPERTY** 

199929-01

**Step 1.**

Ensure that no memory resident programs are currently running as this will interfere with the proper operation of some of the data fitting routines. Start the calibration routine **by** typing "CALIBRAT" at the **DOS prompt.** This will provide the user with a menu of choices.

## **Step 2.**

Each individual wire must first be calibrated to obtain the coefficients of Equation 4. Selection of option **1,** King's Law Calibrate", will start this portion of the calibration process. Each wire in turn must be placed perpendicular to the calibration flow during this procedure. This involves a rotation of the probe about its X-axis and a

**23**

**MMM** M\*' **-MM**

yaw about the Z-axis. The X-axis rotation is done manually and is accomplished by loosening the set screw that holds the probe in the probe holder. Proper positioning is accomplished by locating one of the three pattern of dots that indicate the individual wires on top of the probe axis. The software calibration routine provides on screen documentation of the procedure. After positioning the probe according to the directions, the software yaws the probe so as to bring the wire under calibration perpendicular to the flow. After the calibration data has been collected, the procedure is repeated until all wires have been calibrated.

**LOCALITY AND PROPERTY AND STATE AND LOCAL AND LOCAL CONTRACTOR** 

*CONTRACTORY CONTRACTORY* 

The software will generate a file called "VELCAL.M" which contains the data for each wire. Data is stored with the voltage in Column 1 and the calibration velocity in Column 2. This data is then fit by a MATLAB file called "DATAFIT". The results are stored in a file titled "KPARAM" which is later used **by** the data reduction program as well as the MATLAB file that performs the curve fitting on the velocity and wire angle data. Entry into the matlab routines is automatic and no user interaction is required.

**ASSSSSSS** 

23333222

**RZZZZZB** 

**BOOCCO** 

24

.<br>:Gerfaria aflera af de de dere a ale*rica da da da da da da da da del* sur publica eus el eus de eus formada el r

Data for velocity magnitude and wire angle calibration is collected simultaneously. A minimum of 15 data points at various yaw,pitch and velocity settings are required to complete the process. After selection of option 2, "Yaw/Pitch Calibrate", answer the questions as they are asked. Probe pitch angle must be set manually while the selected yaw is set by the stepper motor. Be sure to check that the tunnel velocity is set to the desired speed prior to collecting the data. The latter is stored by the program in two files, YPCAL1.M and YPCAL2.M, which are later joined by MATLAB for use in curve fitting.

**DAGA SANAS** 

7777777

12222224 ENAMARA

**STAGE COMPOSITION** 

**PARKER** 

3355552

**Proprietary** 

## B. DATA COLLECTION

The data collection routine asks for the probe position in X,Y,Z format and stores the response as the first entry in a file named "DATAl". Enter the number of samples desired to be collected at the data point, in response to the prompt. The program then places the specified number of recorded voltages in the same data file as the point coordinates.

The program assumes that the Probe is aligned with the flow and therefore does not request yaw and pitch settings. if another orientation of the probe is desired, it must be recorded at the time of testing. Yaw is set **by** selecting Option **5,** "Yaw Probe", from the main menu.

~~~~W7% **-,P.~** *KA FA* . **Mid** .. ~V~-'w. rtP **VW VW. WW WV WV~yF% V** r **.V UJqRW** ~ **U. <sup>I</sup>**

## **C. DATA** REDUCTION

**DE VREDUCE VREDEN VEGES SON BARRE DE SOLO DE SOLO DE SERVE DE** FAMAS DE PORTE DE SOLO DE SOLO DE SOLO DE SOLO

Data reduction is accomplished **by** selecting Option 4 from the CALIBRATE opening menu or **by** typing **"REDUCE"** at the **DOS** prompt. The program will ask for the name of the data file to reduce and for the name of file in which to store the results. Program operation proceeds automatically and upon completion of the reduction, the program asks if the user wishes to perform another reduction. Data from this routine is stored with velocity magnitude in column **1,** pitch angle in column 2 and yaw angle in column **3.**

#### **D. GENERAL NOTES ON** THE SOFTWARE

Raw voltage data was collected from the probe using a compiled basic program driver for a machine language subroutine supplied with the **A/D** Board. The source listing of the Basic Language program can be found in the appendix. During this preliminary concept exploration phase, the DMA

**26**

*ACRE IN OUR POST OF A REPORTED A* 

capabilities of the hardware and software were not utilized due to problems encountered with the software supplied with the A/D board. Specifically, when Microsoft Quick Basic dynamically dimensions arrays, it places them outside of the current memory segment. The DASH16 machine language driver supplied with the A/D board expects to find the arrays in the current segment. When this condition occurs, the system crashes. It should be noted that data collection rates of up to **60** KHz may be achieved **by** utilizing these capabilities.

As previously mentioned, a commercially available program, Matlab, was used to perform the least squares curve fitting of the calibration data. Matlab is a matrix manipulation program and provided very rapid reduction of large amounts of data.

<u>, Naasaan, Yereeriiniin Maasaa, Eraamin, Kaasaan Maanaan, Maaaaan, Yereeria (</u>

**RESSERE** 

## V. **CONCLUSIONS**

<u>tuan dalam di dalam sebuah dalam dalam dala</u>

The selected method of calibration promises to provide accurate and rapid reduction of data. System software has been completed and integrated with the calibration hardware. Preliminary results show excellent velocity accuracy. Sensor angle calibration still displays considerable errors over the range tested. This is currently thought to be due to errors in the calibration routine vice the calibration method. It is also felt that the accuracy of the data fit will improve after an initial learning period, during which time the best selection of yaw and pitch angles for calibration can be determined.

DR.

#### VI. **RECOMMENDATIONS**

#### A. EQUIPMENT

THe current configuration of the probe positioner / holder causes considerable difficultly in aligning the probe with the center line of the tunnel. This could be rectified **by** cutting the probe holder shaft below the sliding block on the positioner and coupling it together with a sleeve and set screw arrangement. This would allow for rotation of the probe independent of the stepper motor.

しょうこうこう 国 アクラント・プロ

يكفكفك

**Reference** 

The present calibration system requires manual settings of multiple pitch angles and constant monitoring of the tunnel velocity. The micromanometer used to determine tunnel velocity also requires constant attention to insure drift from the zero reference point has not occurred. This combination **of** shortcomings increases the required calibration time. Considering the frequency with which recalibration is required to maintain accuracy, replacement of the present system with a DISA Calibrator Unit would reduce the tedium of the process as well as improve calibration results.

**29**

**Maria Carlo Alexandro Maria Ca** 

**MARABAANAAN** 

B. PROBE

エンジェントのような こうしょうこう こうしょう こうしょう こうしょう こうしょう こうしょう こうしょう こうしょう こうしょう こうしょう こうしょう こうしょう こうしょう こうしょう こうしょう こうしょう

Probe geometry has been assumed to be perfectly orthogonal during the development of the algorithms. Improved accuracies may well be obtained by direct measurement of the angles of the wires. It has recently come to the attention of the author that an optical comparator is available at **NPS** to perform these measurements.

<u>. Provincial a longual pode a de contrador de la provincial de la provincial de la pode de la provincial de la</u>

Reference 6 provides an indepth investigation of the effects of roll angles on the accuracy of data obtained from the particular probe being used. This information should be utilized when actual measurements are performed.

**30**

<u>Kararakin di dadarakan dari dari kurun di dalam masa da aman da aman da ang dan dari da ang daga da da da da</u>

## **APPENDIX**

نذذذا

**1999 Arcord Bookeed Research Presearch Presearch Consearch Presearch** 

**REGISTER** 

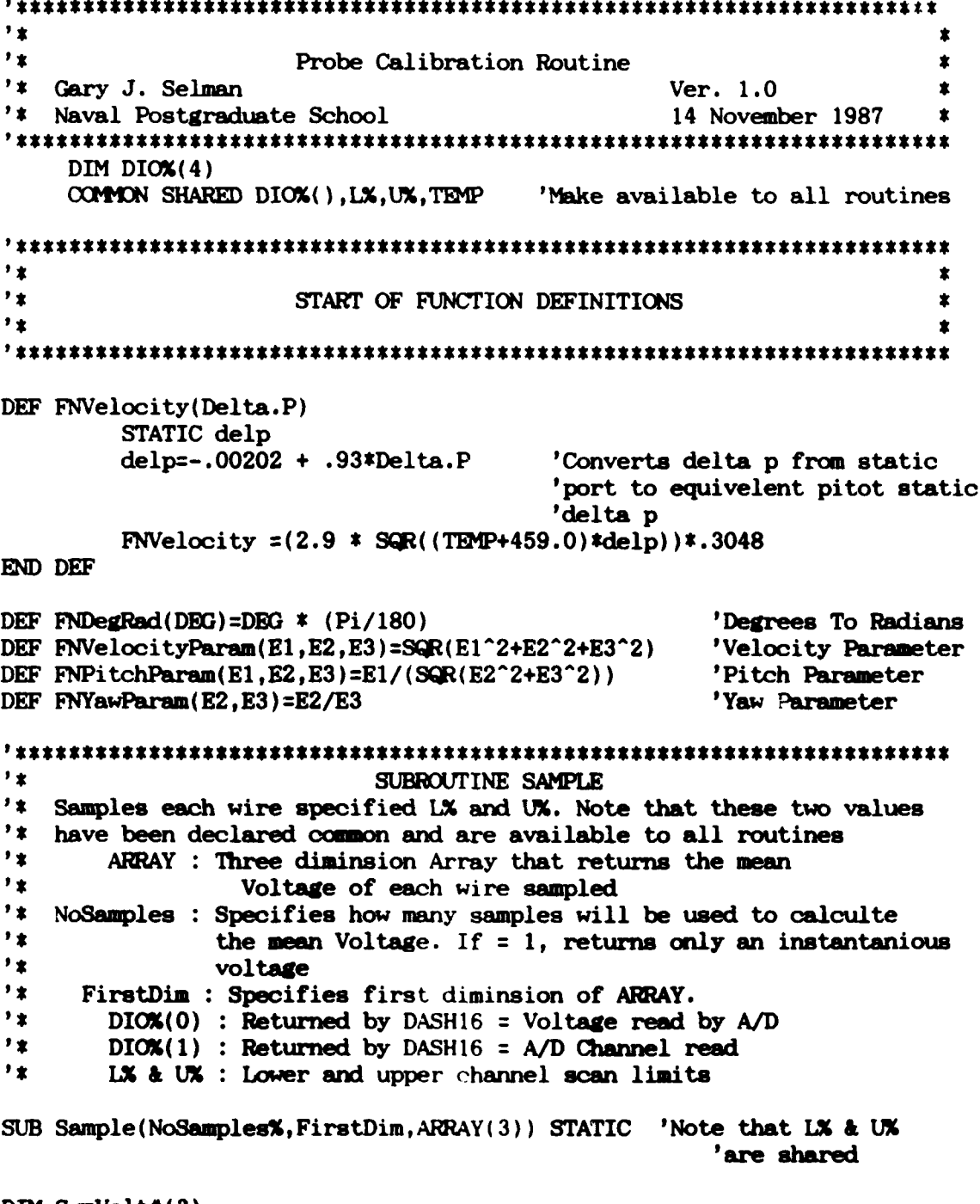

DIM SumVolt#(3) ERASE SumVolt#

E.

y.

535

73

 $\overline{\mathbf{u}}$ 

**The Second Property Property** 

**Set also the state** 

```
STATIC MeanVoltage#,I,J
     MeanVoltage#=O.0
     MD% = 3
  FOR I=1 TO NoSamples%
              FOR J = LX TO UX
             CALL DASH16 (MD%, DIO%(0), FLAG%)
             IF FLAG%<>0 THEN PRINT "Error #";FLAG%;" in mode"
             SumVolt#(DIO%() )=( (5.*DIO%(0) )/2047)+SumVolt#(DIO%(1))
             MeanVoltage#=SumVolt#(DIO%(1))/I
             ARRAY(FirstDim,1,DIO%(1)) = MeanVoltage#
          NEXT J
      NEXT I
END SUB
SUB INITIALIZE.AD STATIC 'initial with mode 0
   OPEN "DASH16.ADR" FOR INPUT AS #1 'get base I/O address
   INPUT #1, DIO%(0)
   CLOSE #1
   DIO%(1) = 2 'interrupt level
   DIO%(2) = 3 'D.M.A. level
   DASH16 = 0 'call offset - always zero
   FLAG% = 0 'error variable
                             'mode 0 - initialize
   CALL DASH16 (MD%, DIOX(0), FLAG%)
   IF FLAG% <>0 THEN PRINT "INSTALLATION EMO":STOP 'Halt on error
END SUB
SUB GET.SCAN.LIMITS(L%,U%) STATIC ' set scan limits
   'Scan limits will default to 0-7 (8 channel) or 0-15 (16 channel) if
you
   'skip this step
   INPUT "Enter lower channel scan limit number : ";I%
   INPUT "Enter upper channel scan limit number : ";UY
END SUB
SUB SET. SCAN. LIMITS (L%,U%) STATIC
   DIO%(0)=L% 'set lower limit
   DIO%(1)=U% 'set upper limit
   MD% =1 'mode 1 - set scan limits
   CALL DASH16 (MD%, DIO%(0), FLAG%)
   IF FLAG<>0 TEN PRINT "Error #";FLAG%;" in setting scan limits" :STOP
END SUB
SUB MATLAB.OUT(ARAY(3)) STATIC
 STATIC I,J,K
 DIM Wire$(3)
 Wires (0) ="NoWires="
 Wire$(1)="wirel=["
 Wire$ ( 2 ) :"wire2: ["3 wireS ( 3):"wire3: ["
```
IN A LEASE CONTROL DE CONTRACTO DE CARDONAL DE CONTRACTO DE CONTRACTO DE CONTRACTO DE CONTRACTO DE CONTRACTO D

**EUNIGEN SONDERS VEDERE DER REITER REITERE NERK KONNEN VOR VON NOVON DER VORDERVOLF, FLETER FLETT EN EN POLITIE** 

```
PRINT " The program will generate a file called VELCAL.M"
    PRINT " This file will contain the data collected for each"
    PRINT " wire in a format suitable for execution by MATLAB."
    PRINT " MATLAB will perform a least squares curve fit on the"
    PRINT " data by utilizing a program called DataFit.M"
        NAME$="C:\PROBCAL\VELCAL.M"
        OPEN NAMES FOR OUrPUT AS #2
        PRINT#2,Wires(O),UBOUND(ARRAY,3)
        FOR I=1 TO UBOUND(ARRAY,3)
        IF I <>I THEN PRINT#2 ,"J"
        PRINT#2, Wire$(I),
        FOR J:1 TO UBOUND(ARRAY, 1)
               FOR K = 1 TO UBOUND(ARRAY. 2)
                   PRINT#2,ARRAY(J,K,I),
               NEXT K
               PRINT#2.
            NEXT J
         NEXT I
        PRINT#2,"]"
        CLOSE#2
END SUB
SUB Velocity.Sensitivity(No.Of.Wires) STATIC
    INPUT " How many calibration points will you enter";Points
    REDIM CAL.ARRAY (Points,2,No.Of.Wires)
 FOR I = 1 TO No.Of.Wires
    L%: I : U% = I
    CALL SET. SCAN. LIMITS ( L%,U%)
    CLS
    PRINT USING " Set Wire * perpendicular to flow" ;I
    IF I = 1 THEN
        PRINT "CENTER THE 3 DOTS ON TOP OF THE PROBE"
        PRINT "PRESS ANY KEY WHEN READY:
        PRINT "s:ssssss*$* WARNING s$$$ :ss*sss$*"
        PRINT "PROBE WILL ROTATE WHEN YOU DO"
HEREA: AS = INKEYS : IF AS = "" THEN GOTO HEREA
        Yaw = -45CALL YawProbe (1, Yaw)
    END IF
    IF I = 2 THEN
        PRINT "CENTER THE SINGLE DOT ON TOP OF THE PROBE"
        PRINT "PRESS ANY KEY WHEN READY:
        PRINT "ss$$$ssss$$ss:s WARNING i$$ss:$$:**$*s:*s"
        PRINT "PROBE WILL ROTATE WEN YOU DO"
HEREB: AS = INKEYS : IF AS = "" THEN GOTO HEREB
        Yaw = -45CALL YawProbe(1,Yaw)
    END IF
    IF I = 3 THENPRINT "CENTER THE 2 DOTS ON TOP OF THE PROBE"
        PRINT "PRESS ANY KEY WHEN READY:
```
i<br>Lista

77777773 **RAAREE** 

**FRANK BEAT AND ARRAY TO A STATE** 

**BOOKER BOOKERS** 

**STATE WAS NOT TO BE THE STATE** 

<u>Parkara ang kabupatèn Panggunan Serakaran Pa</u>

```
PRINT "PRESS ANY KEY WHEN READY:
             PRINT "**** WARNING ****"
             PRINT "PROBE WILL ROTATE WHEN YOU DO"
   HEREC: A$ = INKEY$ : IF A$ = "" THEN GOTO HEREC
             Yaw = -45CALL YawProbe( 1 ,Yaw)
        END IF
     CLS<br>PRINT USING "
     PRINT USING " Wire * Calibration Data "; I
                                                     VELOCITY"
     FOR COUNT = 1 TO Points
         INPUT "Delta P from Micromanometer" ,DELP
         CALL Sample(1000, COUNT, CAL.ARRAY())
         CAL.ARRAY(COUNT, 2,1 )=FNVelocity(DELP)
         PRINT USING " #. ###
                                                           ###.####";
                 CAL.ARRAY(COUNT, 1,I),CAL.ARRAY(OOUNT,2, I)
     NEXT COUNT
     Yaw = 0CALL YawProbe(1 ,Yaw)
  NEXT I
  CALL MATLAB.OUT (CAL.ARRAY())
END SUB
SUB YawPitchParam (DELP, ALPHA, BETA) STATIC
CORRECT:
         INPUT " ENTER PROBE AXIS PITCH (DEGs) : ",ALPHA
         INPUT " ENTER PROBE AXIS YAW (DEGs) : ",BETA
        CALL YawProbe (1, BETA)
         INPUT " TUNNEL DELTA P : ",DELP
        INPUT " ANY CHANGES (Y/N) :";AS
        IF AS = "Y" OR AS = "y" THEN GOTO CORRECTEND SUB
SUB YawProbe(Mode%,Yaw) STATIC
        DIM Pointer(7)
        STATIC N,Position
         IF Mode% = 0 THEN
            CLS
            N: 3
            DATA 9,5,6,10,9,5,6,10
            FR I = 0 TO 7
                READ Pointer(I)
            NEXT I
            PRINT " Insure probe is aligned with tunnel center line"
            print " "
            PRINT " DO NO CONNECT POWER TO STEPPER MOTOR
            PRINT "
            PRINT " Press any key to continue"
HERE1: AS =INKEYS: IF AS = "" GOTO HERE1
             A$ =INKEY$: IF A$ = "" GOTO HERE1<br>
MD% = 13<br>
DIO%(0) = Pointer (N)
```
manatan bahasan dari bahasa tahun bahasa dan bahasa dalam telah dan bahasa dan bahasa dan bahasa dan bahasa da

**CONCRETE** 

133323

**ESCRIPTION** 

**EASTER** 

```
PRINT USING "DIO%(0) = \#"; DIO%(0)
                 CALL DASH16(MD%,DIO%(O),FLAG%)
                  IF FLAG% <> 0 THEN PRINT "Error ":STOP
                  Position = 0
                  'CLS
                  PRINT "A valid code now exists on the"'
            print "input. Power may now be connected"'
            print
EXAMPLE PRESS ANY KEY TO CONTINUE"<br>HERE2: A$ = INKEY$ : IF A$ = "' GOTO
               AS = INKEYS : IF AS = " " GOTO HERE2ELSE
            MDX = 13
            Direction = 0
            WHILE (Yaw \Diamond Position)
               PRINT USING "'Yaw = #** Position = #**.##";Yaw,Position
               IF Yaw > Position THEN Direction =-1 ELSE Direction=I
               N = N + Direction
               IF N \leq 0 AND Direction = -1 THEN N = 7IF N > 7 AND Direction = 1 THEN N = 0DIOX(0) = Pointer(N)CALL DASHl6(M0f%,DIOX(0) ,FLAG%)
               FOR Delay = 1 TO 5000NEXT Delay
               Position =Position - Direction*15
            WEND
            PRINT USING "Yaw = \#. \#. Position = \#. \#. \#"; Yaw, Position
        END IF
END SUB
^{\bullet} \star"START OF MAIN PROGRAM
^{\prime} \star\bulletCALL INITIALIZE.AD 'Initialize A/D Converter
    CALL YawProbe(0,1)
    SCREEN 8,0,1,1:WIDTH 80:CLS:KEY OFF
    Pi = 3.14159263
MAIN:
    CLS
    PRINT "Do you want to 1.) King's Law Calibrate "<br>PRINT " 2.) Yaw / Pitch calibrate
    PRINT "<br>
2.) Yaw / Pitch calibrate "<br>
3.) Collect Data "
    PRINT " 3.) Collect Data "<br>PRINT " 4.) Reduce Data"
    PRINT " 4.) Reduce Data"<br>PRINT " 5.) Yaw Probe
                             5.) Yaw Probe
    PRINT "6.) Quit "
    INPUT''"Enter Your Choice" ;A
    ON A GOTO KING, YAW. PITCH, COLLECT, REDUCE, SetYaw, QUIT
```

```
35
```

```
INPUT "Enter Ambient Temperature"; TEMP
             INPUT "How Many Wires "; No. Wires
             CALL Velocity. Sensitivity (No. Wires)
             GOTO MAIN
  YAW. PITCH:
        SCREEN 8,0,2,1PRINT "
                           PRESS ANY KEY TO CONTINUE"
        SCREEN 8, 0, 1, 1CLSDIM E(1,1,3)OPEN "C:\PROBCAL\YPCAL1.M" FOR OUTPUT AS #3
        OPEN "C:\PROBCAL\YPCAL2.M" FOR OUTPUT AS #4
         PRINT#3, "yp1=[",PRINT#4, "yp2=[",
        PRINT "This routine assumes that 3-D probe calibration is in
progress"
         INPUT " AMBIENT TEMPERATURE : ", TEMP
         CALL GET. SCAN. LIMITS (LX, UX)
        CALL SET. SCAN. LIMITS (LX, UX)
AGAIN:
        CALL YawPitchParam(DELP.ALPHA.BETA)
        count=1.
        CALL Sample(1000, count, E())
         E1=E(1,1,1)E2=E(1,1,2)E3=E(1,1,3)CalVelocity=FNVelocity(DELP)
        X=FNVelocityParam(E1,E2,E3)
         Y=FNPitchParam(E1,E2,E3)
         Z=FNYawParam(E2,E3)
         CalVelocity=FNVelocity(DELP)
         SCREEN 8,0,2,2
         PRINT " Velocity
                             Yaw
                                      Pitch
                                                 Sensor Voltage"
  PRINT USING "
**.****
                                 **.***
                                                 **.***
                                                    ##.####";E2
  PRINT USING "
  PRINT USING "
                                                    ##.####";E3
        A$=INKEY$: IF A$="" GOTO HERE
HERE:
         SCREEN 8,0,1,1
         ALPHA=FNDegRad (ALPHA)
         BETA=FNDegRad(BETA)
         PRINT#3, CalVelocity, ALPHA, BETA, X, Y
         PRINT#4, Z, E1, E2, E3
         INPUT "DO YOU WANT TO ENTER CALIBRATION ANOTHER POINT"; AS
         IF A$ = "Y" OR A$ = "y" GOTO AGAIN
         PRINT#3, "]"
                 "1"
         PRINT#4.
        CLOSE #3
         GOTO MAIN
```
**ANGER ANGELICA PROPERTY ANGELES ANGELES ANGELICA PROPERTY ANGELES ANGELICA PROPERTY ANGELES ANGELICA PROPERTY A** 

そうこうこう マンスマングランス

**NATURAL PROPERTY DESCRIPTIONS INTO A REPORT OF A PROPERTY** 

<u>TATANG KATU MENGHAH KABITATAN SALAWAN SASA KATU SASA SASA SASA SA</u>

```
COLLECT:
              CLS
              CALL GET.SCAN.LIMITS(L%,U%)
              CALL SET.SCAN.LIMITS(L%,U%)
         DataPoint = 1
CollectAgain:
         INPT " Enter X,Y,Z coordinates of sample",X,Y,Z
         INPT " Enter Number Of Samples : ",COUNT
         FILES "C: \PROBCAL\DATA" +STR$ (DataPoint)
         OPEN FILES FOR OUTPUT AS #2
         REDIM SDATA(COUNT,1,3)
         REDIM SIDATA(COUNT,3)SIDATA(0,1 )=X:SIDATA(0,2)=Y:S1DATA(0,3)=Z
         PRINT #2 ,X,Y,Z
         FOR I = 1 TO COUNT
             CALL Sample(1, I, SDATA())
         NEXT I
         FOR =1 TO COUNT
             FOR J = 1 TO 3
                  S1DATA(I,J)-SDATA(I, 1,J)
                  PRINT#2,S1DATA(I,J),
             NEXT J
             PRINT#2,
         NEXT I
             CLOSE #2
              DataPoint = DataPoint + 1
         PRINT "Do you want to : 1) Reduce this data now"<br>PRINT "2) Sample another positi
         PRINT " 2) Sample another position"<br>
PRINT " 3) Quit"
                                   PRINT " 3) Quit"
         INPUT "Enter your choice : "; A
         ON A GOTO REDUCE, CollectAgain, MAIN
REDUCE:
         RUN "REDUCE"
SetYaw:
         INPUT "Enter desired yaw angle : ",Yaw
         CALL YawProbe (1,Yaw)
         GOTO MAIN
QUIT:
END
```
Ę,

w VD TI **CALCARDATUM CHAVEL** 

**MANANANA** 

```
^{\prime} \star3-Wire Probe Data Reduction Routine
1 +'*Gary J. Selman Ver. 1.0
                                                            宝
'* Naval Postgraduate School
^{\prime} x
^{\prime} x
                   START OF FUNCTION DEFINITIONS
"COMMON SHARED Pi
DEF FNVelocity(Delta.P)
    STATIC delp
    delp=-.00202 + .93*Delta.P 'Converts delta p from static
                       'port to equivelent pitot static
                       'delta p
    FNVelocity = (2.9 * SQR((TEMP+459.0)*delp))*.3048
END DEF
DEF FNDegRad(DEG)=DEG * (Pi/180) 'Degrees To Radians
DEF FNVelocityParam(El,E2,E3)=SQR(E1^2+E2-2+E3^2) 'Velocity Parameter
DEF FNPitchParam(El,E2,E3)=El/(SQR(E2<sup>-2+E3-2)) 'Pitch Parameter</sup>
DEF FNYawParam(E2 ,E3 ) E2/E3 'Yaw Parameter
DEF F\text{Nacos}(X)IF X= 0 THEN
        acos = Pi/2ELSE
        \text{acos} = \text{ATN}(\text{SQR}(1-X^2)/X)END IF
    FNacos = acosEND DEF
DEF FNasin(X) = ATM(X/SQR(1-X^2))SUB SelectThetas(THETA(1) ,Selectl ,Select2) STATIC
    Selectl = 1Select2 =1
    DIM R(3)FOR I = 1 TO 3<br>IF THETA(I) > P1/2 THEN
         IF THETA(I) > Pi/2 THENI
           R(1) = ABS(P1/2-(IREIA(I)-P1/2))/(IREIA(I)-P1/2)<br>R<br>R
         ELSE 'Normilized
R(I = ABS(Pi/2 - THrTA(I))/THETA(I) 'ratios indicating
        END IF ' distance from 0 or<br>IF R(I) \leftarrow 1 THEN R(I) = 1/R(1) ' 90 degrees
    IF R(I) < 1 THEN R(I) = 1/R(I)<br>NEXT I
    IF R(1) > R(2) THEN Selectl = 2
    IF R(1 > R(2) THEN Selectl 2 'Select the two
IF R(Selectl) > R(3 THEN Selecti = 3 'angles farthest
    R(Selectl) = 1000 'from 0 or 90
```
323325

**PASSES** 

ミングレイン

**Andrea Andrew Aberdard Andrew** 

2233322

```
IF R(1) > R(2) THEN Select2 = 2
    IF R(Select2) > R(3) THEN Select2 = 3END SUB
SUB ThetaLim(DC(2),THETA(1),S1,S2,S3,L,M,Z,LIM) STATIC
    DIM Qn(3,3)DIM FF(3)
    IJK = DC(S1,1)*DC(S2,1) + DC(S1,2)*DC(S2,2) + DC(S1,3)*DC(S2,3)L1 = DC(S1,1)*DC(S1,2)/ML2 = (L/M^2)*(DC(S1,2)^2+DC(S1,3)^2)LL = 2*(L1 - L2)B = (-4*Z*DC(S1,3)^2)B1B = (LL^2 - 4*Z*(DC(S1,2)^2+DC(S1,3)^2)/M^2)clim = SQR(B/BB) * SIN(THETA(S1))\lim = \text{FNacos}(\text{clim})FOR J = 1 TO 3
        FF(J)=( (DC(S1,J)*COS(THETA(S1))) - DC(S2,J)*COS(lim))/SIN(lim)NEXT J
    Tr = SIN(THETA(S1))/SIN(lim)N=(DC(S2,1)*FF(i) + DC(S2,2)*FF(2) + DC(S2,3)*FF(3))/Tr
    W1 = (N/M)*DC(S1,1)*DC(S1,2)W2 = (N*L/M^2)*(DC(S1,2)^2 + DC(S1,3)^2)W = 2*(W1 - W2)X = (N^2/M^2)*(DC(S1,2)^2 + DC(S1,3)^2) - DC(S1,3)^2W3 = SQR(abs(W^2 - 4*Z*X))Qn(S1,1) = -W/(2*Z)Qn(S1,2) = (N - Qn(S1,1)*L)/MQ_n(S1,3) = (-Q_n(S1,1)*DC(S1,1) - Q_n(S1,2)*DC(S1,2))/DC(S1,3)if vect > 1.1 then stop
    SBETA = (-DC(S1, 2)*COS(THEN(S1)) - Qn(S1, 2)*SIN(THEN(S1))BETA = FNasin(SBETA)SALPHA = DC(S1,1)*COS(THETA(S1)) + Qn(S1,1)*SIN(THETA(S1))SALPHA =Pi/2 - (SALPHA/CX'S(BETA)
    ALPHA =FNasin(SALPHA)
    Slim = -DC(S3,1)*COS(ALPHA)*COS(BETA)- DC(S3, 2) *SIN(BETA) +DC(S3, 3) *SIN(ALPHA) *COS(BETA)\lim = FNacos(Slim)
END SUB
^{\prime} \star2.4START OF MAIN PROGRAM
" *WIDTH 80:CLS:KEY OFF
    Pi 3.14159263
```
" Kabbaya Kamas Kabbaya Tananga T

" REFERENCE REFERENCE AND REFERENCE

**ANGELINE** 

**REDUCE:**

```
DIM DC(3,3)
     DM Qn(3,3)DIM A(9): DIM V(3)DIM B(3,14) :DIM Qeff(3)
     DIM K(3,3):DIM THETA(3)
     DIM FF(3)
     OPEN "C:\PR0BCAL\APARAM.DAT" FOR INPUT AS #1
OPEN "C:\PROBCAL\BPARAM.DAT" FOR INPUT AS #2
     FOR I = 0 TO 9 : INPUT#1, A(I):NEXT I
     FOR I = 0 TO 14
          FOR J = 1 TO 3
          INPUT#2, B(J, I)NEXT J
          PRINT
     NEXT I
     CLOSE #1,#2
     OPEN "C:\PROBCAL\KPARAM.DAT" FOR INPUT AS #2
     OPEN "C:\PROBCAL\DIROOS" FOR INPUT AS #4 'get directional
     FOR I = 1 TO 3 ' cosines
          FOR J = 1 TO 3
               INPUT#2,K(I,J) 'get velocity coeff
               INPUT#4, DC(J,I)NEXT J
     NEXT I
     CLOSE #4,#2
     INPUT "Enter data file name to reduce : ",FILES
     INPUT "Enter data file name to store results : ",FILE1$
     OPEN FILEI$ FOR OUTPUT AS #2
     OPEN FILES FOR INPUT AS #1
     open "c:\probcal\theta.dat" for input as #5
     First =1BEGIN:
     WHILE NOT EOF(1)
SkipFirst:
        INPUT #1 ,V(1),V(2),V(3)
        IF First = 1 THEN 'The first point is the<br>First = 2 'data point location s
                                             ' data point location so
           GOTO SkipFirst ' dont reduce it!
        END IF
    FOR I = 1 TO 3 'Calculate
     Qeff(I) = K(I,1)+K(I,2)*V(I)+K(I,3)*V(I)^2'velocities
     NEXT I
       X: FNVelocityParam(V(1),V(2),V(3)) ' Velocity Parameter
        Y= FNPitchParam(V(1),V(2),V(3)) ' pitch parameters <br>Z= FNYawParam(V(1),V(2)) ' Yaw parameter
        Q=A(0)+A(1)*X+A(2)*X^2+A(3)*Y+A(4)*Y^2+A(5)*Z+A(6)*Z^2<br>+A(7)*X*Y+A(8)*X*Z+A(9)*Y*Z 'Yelocity Magnitude
          +A( 7) *X*Y+A(8) *X*Z+A(9 ) *Y*Z ' Velocity Magnitude
     FOR I = 1 TO 3 ' Caculate Thetas
         F = Qeff(I)/QPARTA = B(I,0) + B(I,1)*Q + B(I,2)*Q^2 + B(I,3)*F+ B(I,4)*F^2 + B(I,5)*Y + B(I,6)*Y^2 + B(I,7)$Z_
```
222222

22222222

**BASE AR** 

3023

マングスのあるともにものです。 こうかんかん しょうかん しんべん アインド・ライン こうかい しんしょう しょうりょうしょう

<u>anduari (hia jang dara karna karni karan sebagai dan daga daga da bahar da turu da karni sebagai da</u>

```
+ B(I.8) * Z^2PARTB = B(I, 9) *Q*F + B(I, 10) *Q*Y + B(I, 11) *Q*Z+ B(I,12)*F*Y + B(I,13)*F*Z + B(I,14)*Y*Z
          THETA(I) = PARTA + PARTB
     NEXT I
                                          'S1 & S2 will be the index
     CALL SelectThetas(THETA(), S1, S2)
                              'of the two angles farthest
                              'from 0 or 90 degs
     IF S1 > S2 THEN SWAP S1.S2IF S1 = 1 AND S2 = 2 THEN S3 = 3IF S1 = 2 AND S2 = 3 THEN S3 = 1IF S1 = 1 AND S2 = 3 THEN S3 = 2L=(DC(S2,3)*DC(S1,1)/DC(S1,3)) - DC(S2,1)M=(DC(S2,3)*DC(S1,2)/DC(S1,3)) - DC(S2,2)Z = (DC(S1,1) - DC(S1,2)*(L/M))^2 + (DC(S1,3)^2)*(1+(L^2/M^2))CALL ThetaLim(DC(), THETA(), S1, S2, S3, L, M, Z, 1 im)
     IF THETA(S3) > lim THEN SIGN = 1 ELSE SIGN = -1FOR J = 1 TO 3
          FF(J)=(DC(S1, J)*COS(THETA(S1)) -DC(S2, J) *COS(THETA(S2)) ) /SIN(THETA(S2))
     NEXT J
     Tr = SIN(THETA(S1)) / SIN(THETA(S2))N = (DC(S2,1)*FF(1) + DC(S2,2)*FF(2) + DC(S2,3)*FF(3))/TrW1 = (N/M)*DC(S1, 1)*DC(S1, 2)W2 = (N*L/M^2)*(DC(S1,2)^2 + DC(S1,3)^2)W = 2*(W1 - W2)X = (N^2/M^2) * (DC(S1,2)^2 + DC(S1,3)^2) - DC(S1,3)^2Qn(S1,1) = (-W + (SIGN*SQR(ABS(W^2 - 4*Z*X))))/(2*Z)Qn(S1,2) = (N - Qn(S1,1)*L)/M\mathbf{Qn}(S1,3) = (-\mathbf{Qn}(S1,1)*DC(S1,1) - \mathbf{Qn}(S1,2)*DC(S1,2))/DC(S1,3)SBETA = (-DC(S1, 2) *COS(THETA(S1)) - Qn(S1, 2) * SIN(THETA(S1)))BETA = FNasin(SBETA)SALPHA = DC(S1,1)*COS(THETA(S1))+Qn(S1,1)*SIN(THETA(S1))
     SALPHA = Pi/2 - (SALPHA/COS(BETA))ALPHA = FNasin(SALPHA)
     ALPHA = ALPHA*(180/Pi)BETA = BETA*(180/Pi)
     PRINT Q. ALPHA. BETA
     PRINT#2, Q, ALPHA, BETA
     input "hit a key"; A$
       WEND
QUIT:
```
**The Record Record Record Record** 

**BAARA BAARA BATAFARARAH** 

```
END
```
**IAGREVADARAN** 

#### REFERENCES

- **1.** Bollinger,W.K., "Visualization of the Flow Around a Generic Destroyer Model in a Simulated Turbulent Atmospheric Boundary Layer", M.S. Thesis, Naval Postgraduate School, Monterey, California, September 1987.
- 2. Butler,T.L., Wagner,J.W., "Application of a Three-Sensor Hot-Wire Probe for Incompressible Flow", AIAA Journal, Vol 21 No. **5,** pp 726-732, May **1983.**
- **3.** NASA Technical Memorandum 85871, Crossed Hot-Wire Data Acquisition and Reduction System, **by** R.V. Westphal and R.D. Mehta, January 1984.
- 4. DISA Information No 21, Medicinsk og Videnskabeligt Maleudstyr **A/S,** Mileparken 22, DK-2740 Skovlunde, Denmark, Measurement of Air Velocity **by** Means of a Triple Hot-Wire Probe, by **C.** Gaulier, pp 16-20, May **1983.**

33933

**TANA BEREADERS PRESSENTED AND STATE** 

- **5.** MetraByte Corporation, 440 Myles Standish Blvd., Taunton Mass. **02780,** Dash-16/16F Manual, September **1986.**
- **6.** DISA Information No. **28,** Medicinsk og Videnskabeligt Maleudstyr **A/S,** Mileparken 22, DK-2740 Skovlunde, Denmark, Effect of Combined Roll and Pitch Angles on Triple Hot-Wire Measurements of Mean and Turbulence Structure, **by M.N.** Frota and R.J. Moffat, **pp 15-22,** February **1983.**

# INITIAL DISTRIBUTION LIST

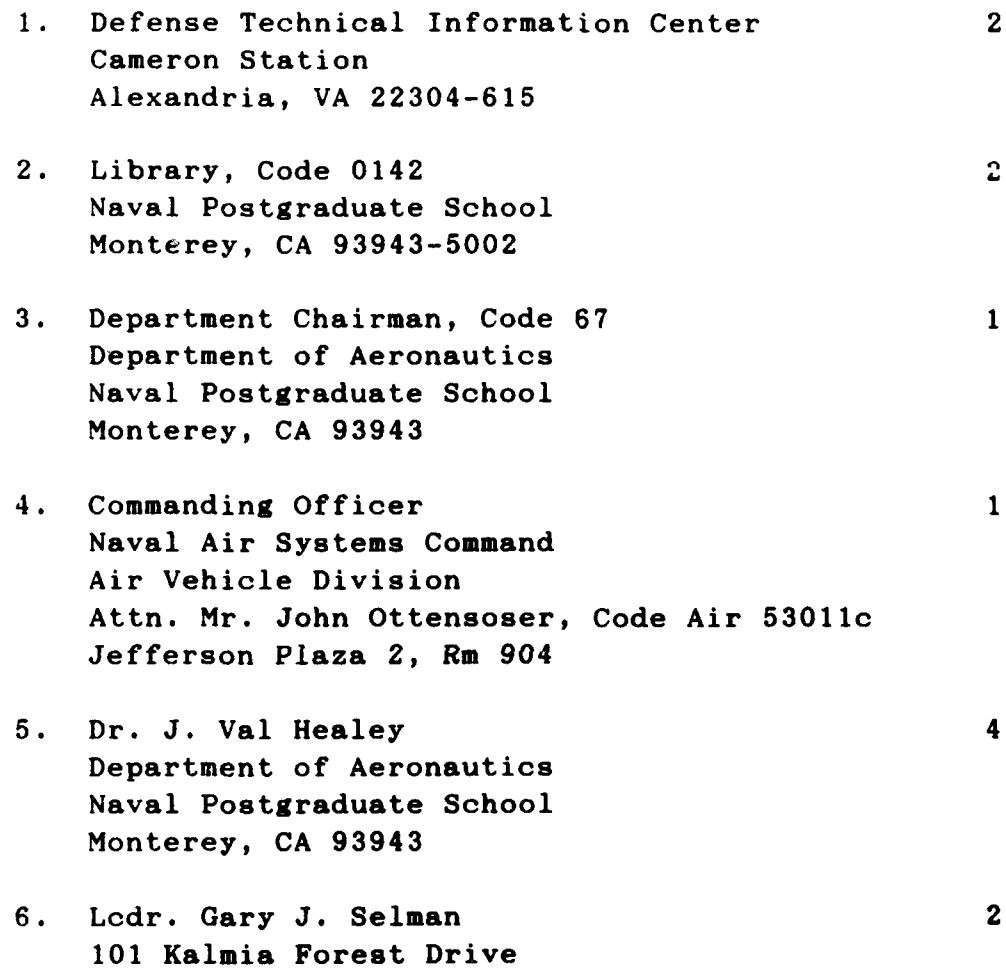

Aiken **SC 29803**

Linka vezante

**TANK OF BUILDING** 

 $\mathbf{c}$ 

At.  $\overline{\phantom{a}}$ FILMED  $88$  $\begin{pmatrix} 1 & 1 \end{pmatrix}$